Nithiya Parameswaran, Product Architect Brian Downey, Product Architect Lisa Stuckless, Product Architect Dave Calvert, Product Manager

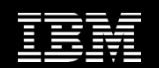

## AVKS Maximo Scheduler Enhancement Plan & Road Map

February 2012

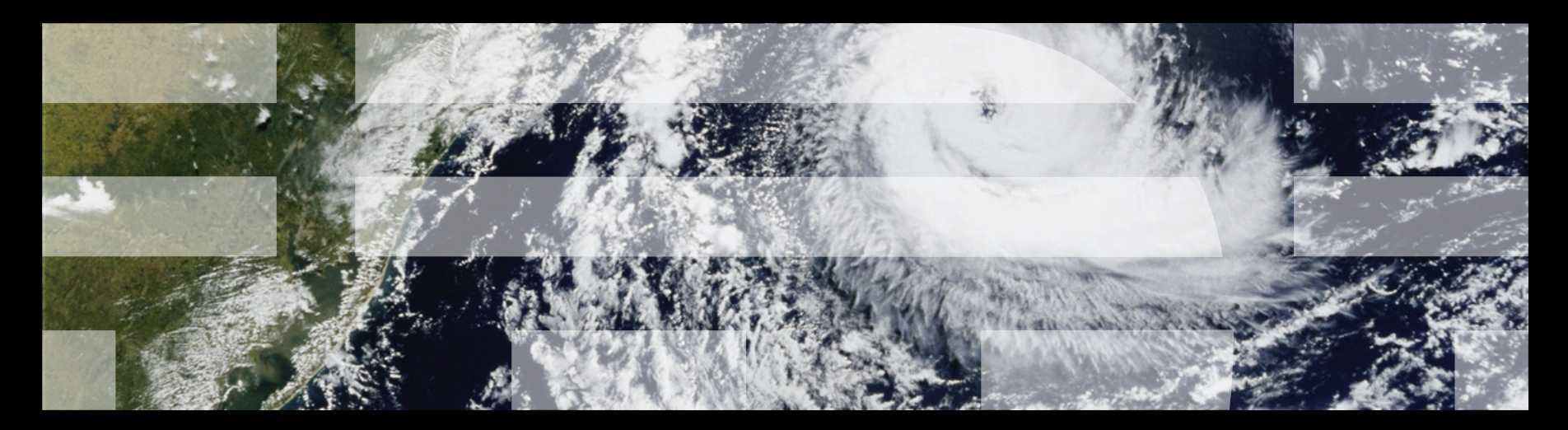

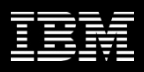

#### **Disclaimer**

*The information on new products is intended to outline our general product direction and it should not be relied on in making a purchasing decision. The information on new products is for informational purposes only and may not be incorporated into any contract. The information on new products is not a commitment, promise, or legal obligation to deliver any material, code or functionality. The development, release, and timing of any features or functionality described for our products remains at our sole discretion.* 

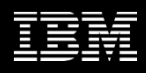

#### Maximo and TRIRIGA Solutions

#### **Add-on Solutions**

Additional options, used with core or industry solutions, provide deeper functionality for specific needs.

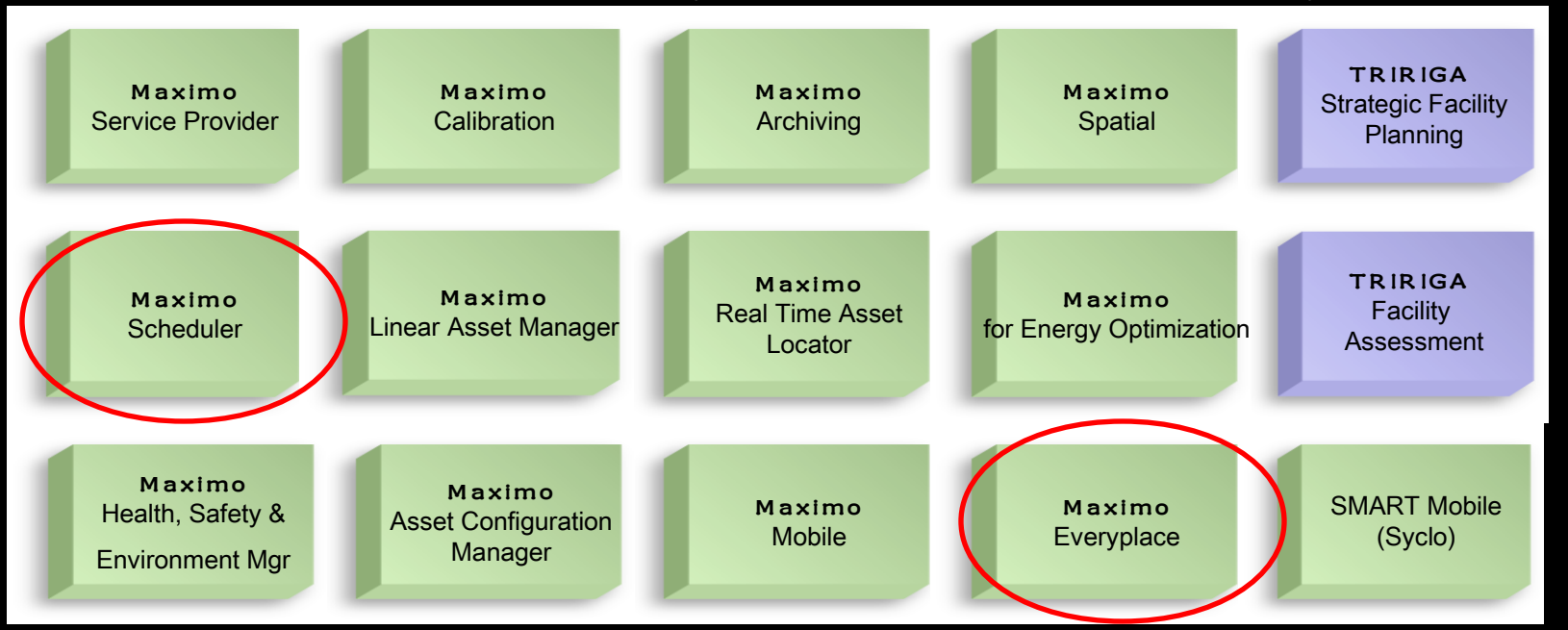

#### **Integration Adapters**

Commercially-supported integration to other enterprise and 3<sup>rd</sup> party systems.

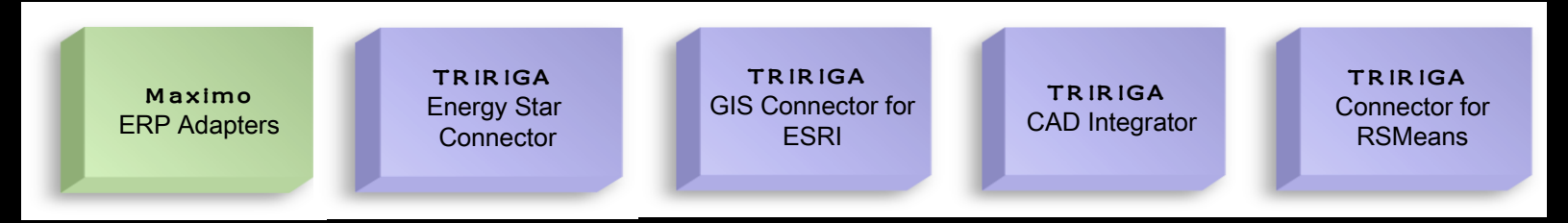

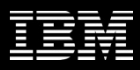

### The Cold Hard Truth

Maximo used to handle the demands of work management with a number of internal tools that accommodated complex work requirements, but required adaptors for true planning and scheduling.

- Microsoft Project Adaptor
- Primavera Adaptor

We have charted a path to eliminate the need for adaptors and place full work management control and visibility into the hands of the Planners & Schedulers leveraging our existing products:

- Maximo
- Maximo Scheduler
- Maximo Everyplace

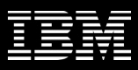

### The Forces Behind our Strategy

- **Industry driving forces are changing the way in which companies compete, maintain, and offer services to** customers
- The demand for improved service levels (internal/external) and an increased focus on schedule and resource optimization
- **Empowering the field technician**
- **Natural fit with Maximo's Industry Solutions**
- **Why Now?**
	- Deregulation
	- Globalization
	- Rising customer expectations
	- Decreasing operational budgets
	- Reduced workforces
	- Technological changes
	- Do more with less to increase customer satisfaction while reducing operating costs.

#### **Who is telling us**

- Development Partners
- Beta customers
- Scheduler users

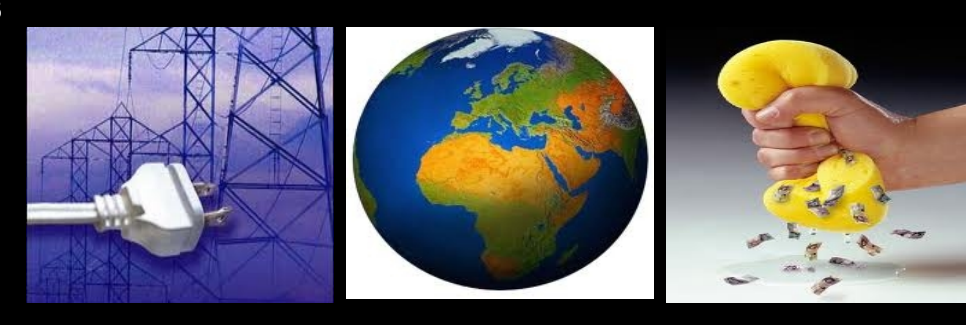

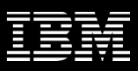

#### The Work Management Plan Forward

Objective: Invest in the natural evolution of our current products in a direction desired by our customers

#### **Functionality Within Scheduler**

- Graphical Assignment
- Dispatching
- Provision of standard Work Order actions
- Additional Resources
	- Assets/Locations
	- Labor
	- Tools
	- Materials
- Schedule Compliance
- Optimization (iLOG Optimization tools)

#### **Functionality Within Maximo**

- Service Addresses
- Public Map UI Control
- Crews

#### **Additional Maximo Everyplace role based templates**

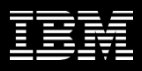

#### Focus Areas Moving Forward

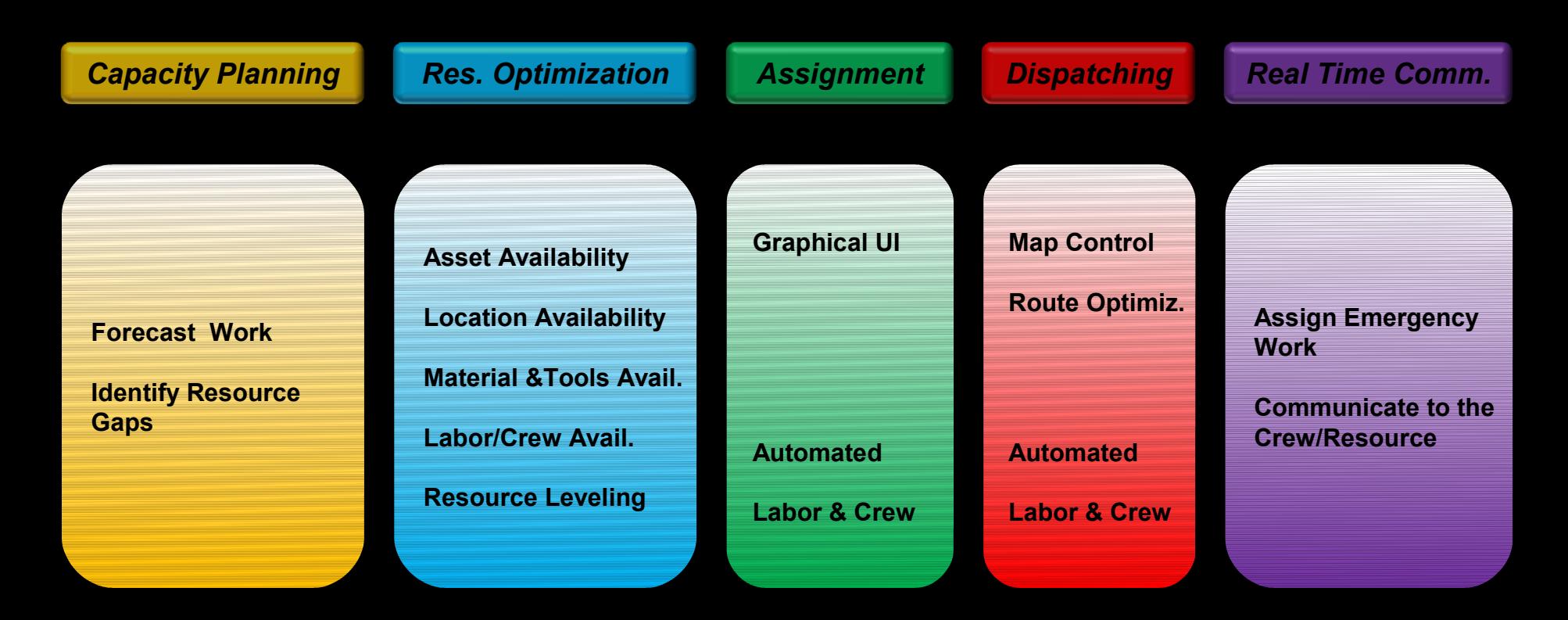

*Schedule Compliance*

### Roles considered within the use cases

#### **Scheduler/Planner**

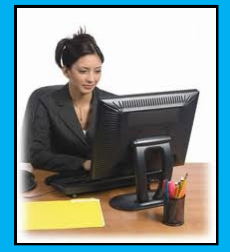

- **Defines and adjusts labor/crew availability along with resource leveling**
- **Capacity Planning**
- **Assigns work orders to resources**
- **Continuously optimizes the schedule as the operational environment changes**
- **Sequence and route work assignments based on geography**

#### **Dispatcher**

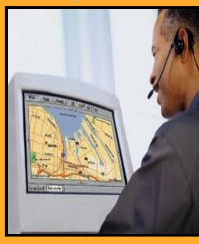

- **Monitor field resources and work order progress and status**
- **Monitor the location of field resources compared to open orders**
- **Enter status and complete work orders on behalf of technicians who don't have mobile devices**
- **Sequence and route ongoing work assignments based on geography and optimization**

#### **Field Technician**

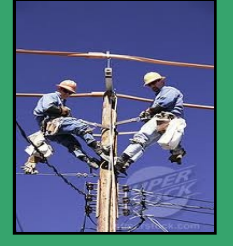

- **Supervisor approves and assigns work on mobile devices**
- **Receive work orders in the field and provide real time status updates to dispatch**
- **Complete, edit and approve work orders on mobile devices along with viewing work on a map with optimal driving directions**
- **Notify dispatch of potentially dangerous situations, incomplete work**

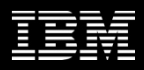

### Scheduler Work Management Components

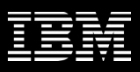

#### What is Maximo Asset Management Scheduler?

### A Maximo application that contains a Gantt tool to schedule work orders, tasks and PM forecasts graphically

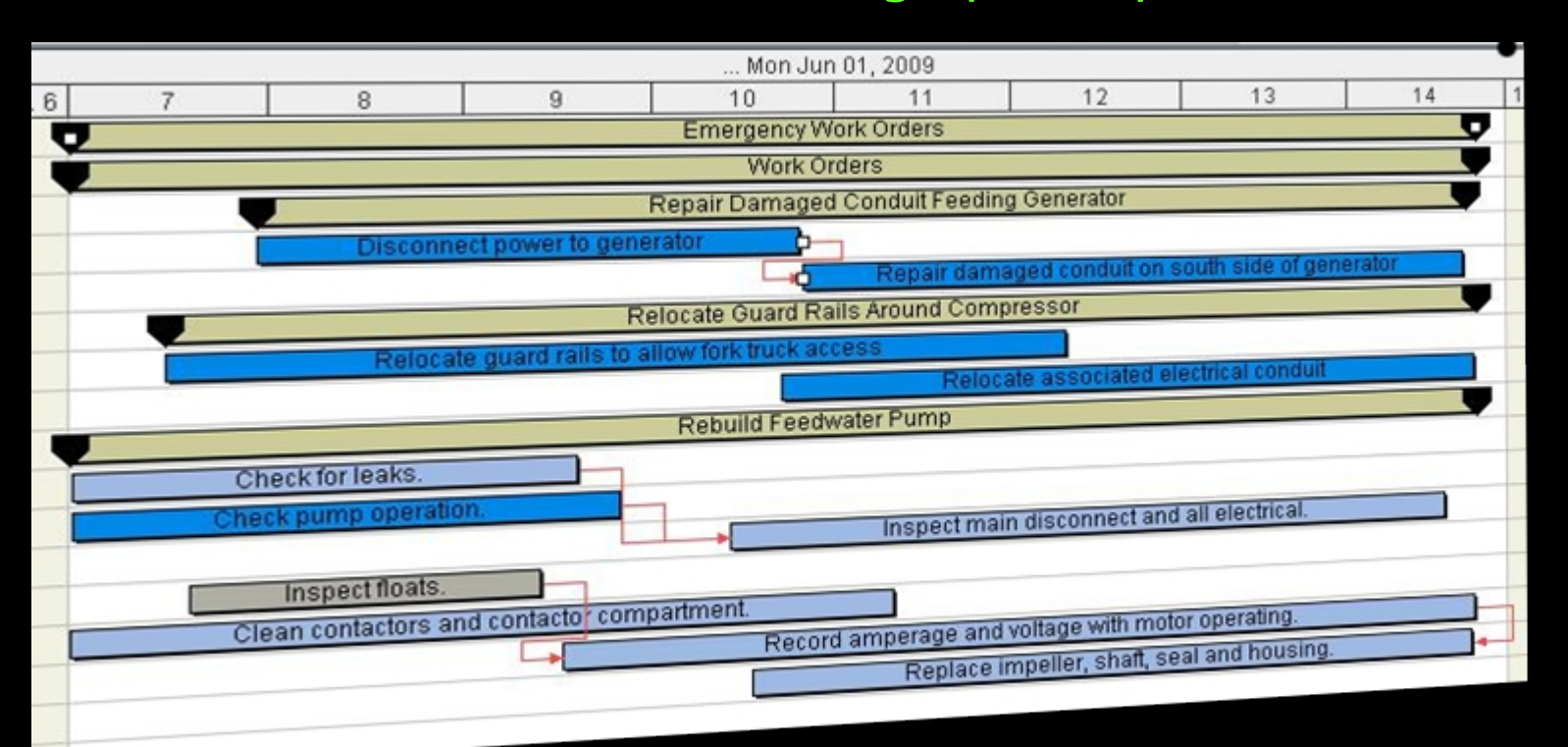

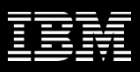

#### Scheduler so far…

#### *Gantt View to visualize work orders and tasks*

- Drag & drop work orders & tasks
- Manage dependencies
- Perform CPM
- View resource load and availability

#### *Work Orders*

- Date constraints
- Task dependencies

#### *Scheduler 7.1 Scheduler 7.1.1*

#### *Gantt View to visualize PM forecasts*

- View and manage future PMs and Work Orders
- View resource load and availability for both future PMs and Work **Orders**

#### *Work Orders*

- Bulk Reschedule - Assignment Manager tab in Work Order application

*1Q,2010*

*3Q,2009*

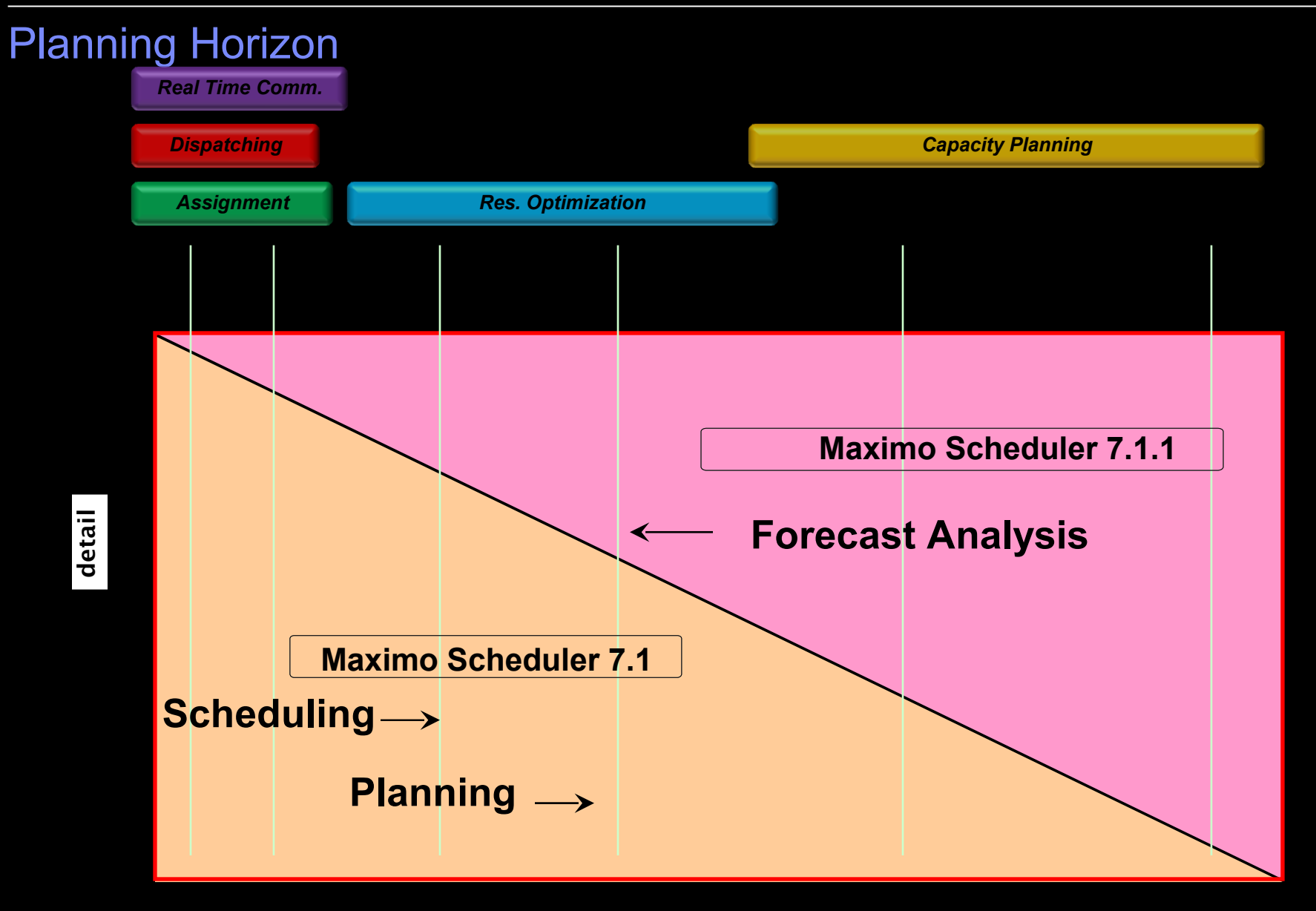

time

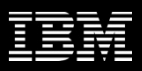

#### Show Other Resources

- Following additional resources will also be shown in the Gantt
	- Assets
		- Show maintenance window when Asset is available
	- Locations
		- Show maintenance window when Location is available
	- Tools (both rotating and non rotating)
		- Show required vs available, similar to crafts
	- Materials
		- Indicate in green reserved items that are in stock
		- Show required vs available for non reserved items

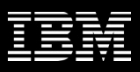

### Change Status and Other Options

- **Provide the ability to change the status of the work order / task from Scheduler** 
	- Can select multiple work orders and change the status
	- Action available as a tool bar button
- Create follow up work order
- Create Job Plan
- Start Workflow

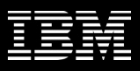

### Work Order Actions

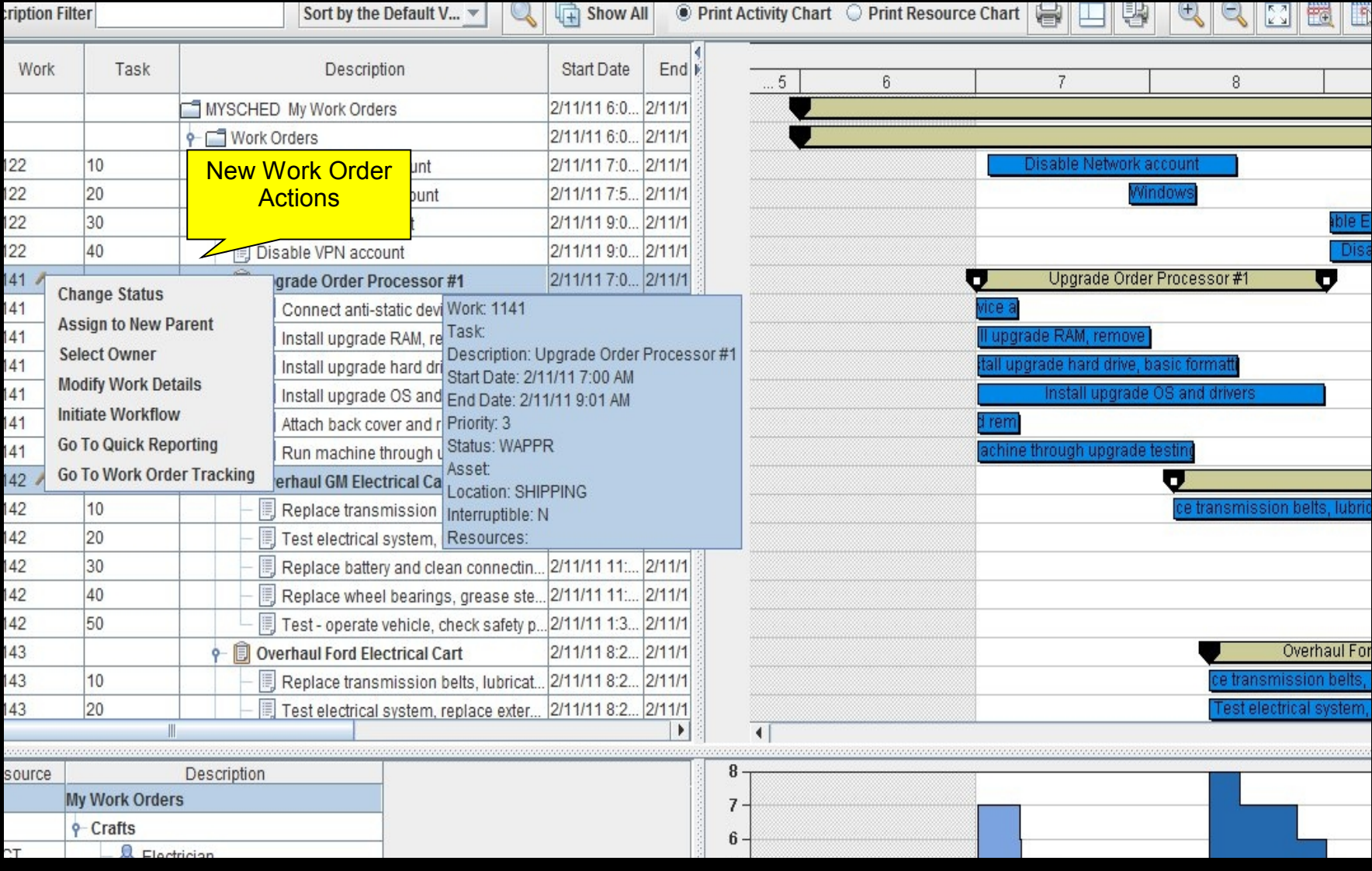

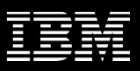

### Resource Leveling & Optimization

- **Support various optimization models** 
	- Input
		- Flexible resource combinations
		- Priorities: Asset, Work , Location, Material, Tools
		- Resource availability
		- Appointment request
	- Output
		- Optimal work schedule based on resource availability, time constraint and other user defined objectives such as minimize cost, schedule emergency work first, etc.

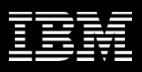

#### Schedule Compliance

- **How is my Schedule performing?** 
	- Quickly identify Work orders that are running late
		- In progress and scheduled but not started
	- Identify the cascading effect of delayed work orders
	- Reschedule pending work orders by CPM or via manual edits

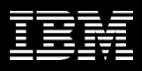

## Scheduler Graphical Assignment

### **Assignments**

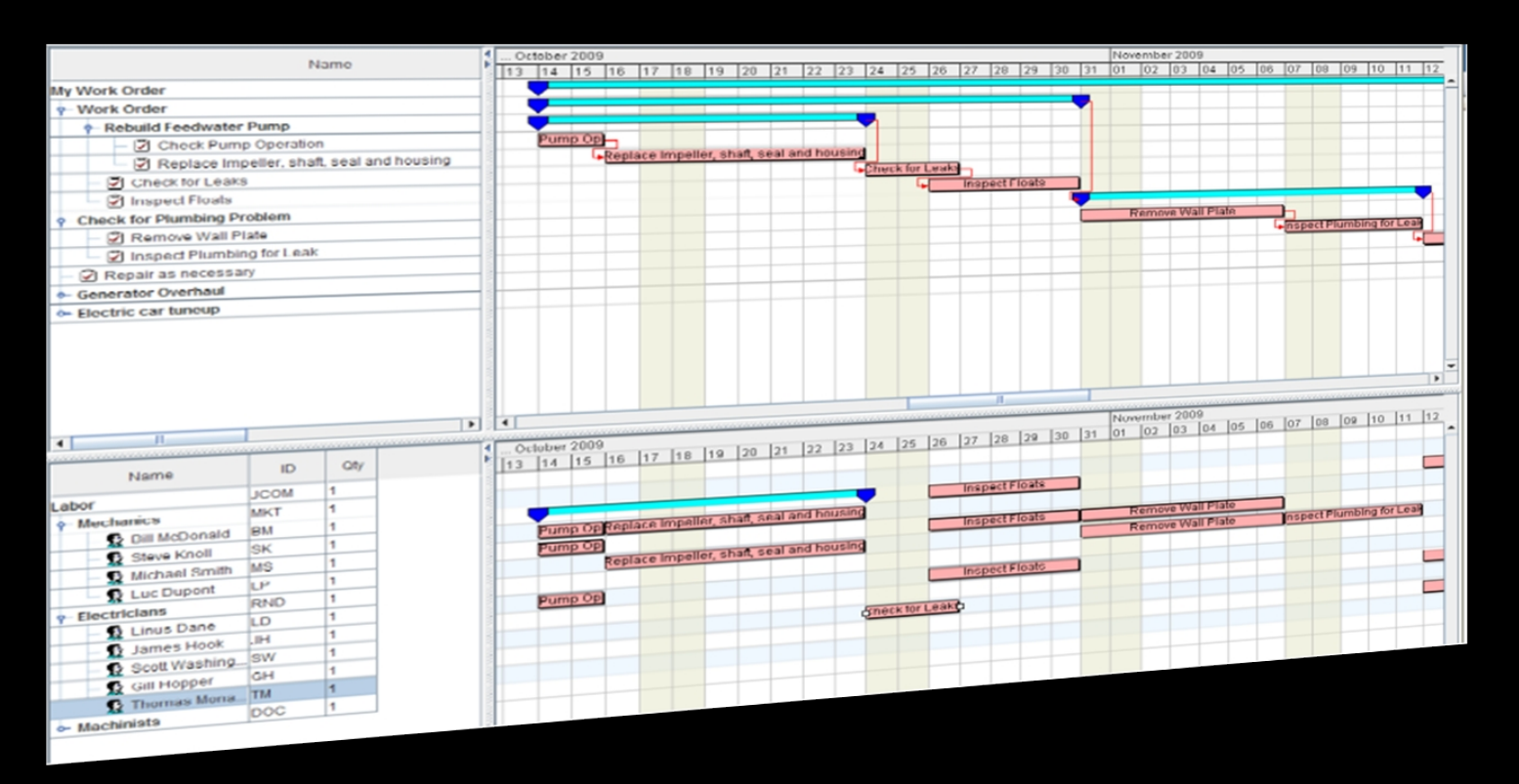

- A new graphical UI to assign people to work orders and tasks
- Drag and drop capability
- **Supports both Automatic and Manual Assignment**
- Ability to view a person's existing assignments, vacation, work breaks etc.
- Ability to split assignments and reallocate to different people

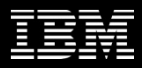

### Graphical Assignment

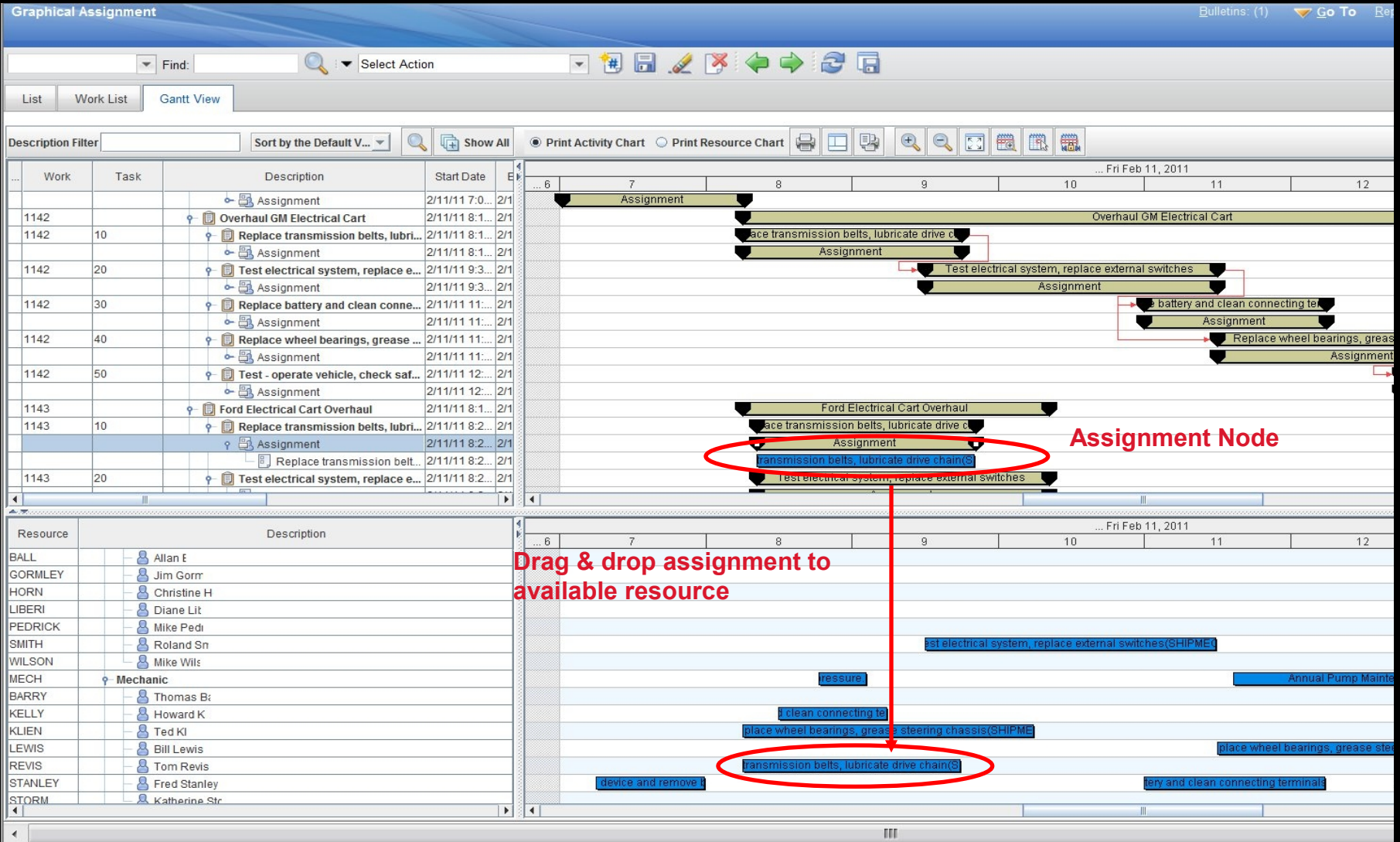

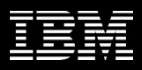

## Dispatching With Maximo Scheduler

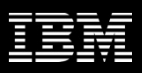

#### Dispatching Application New Dispatching application will be created

– Quickly identify where resources and crews are located on maps

Current crew or resource assignments Prioritized route

#### – View overall assignments and routes Provision of directions where required

– View daily schedule of each resource Include scheduled downtime, overtime

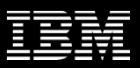

#### Dispatching Application

**Route Map** 

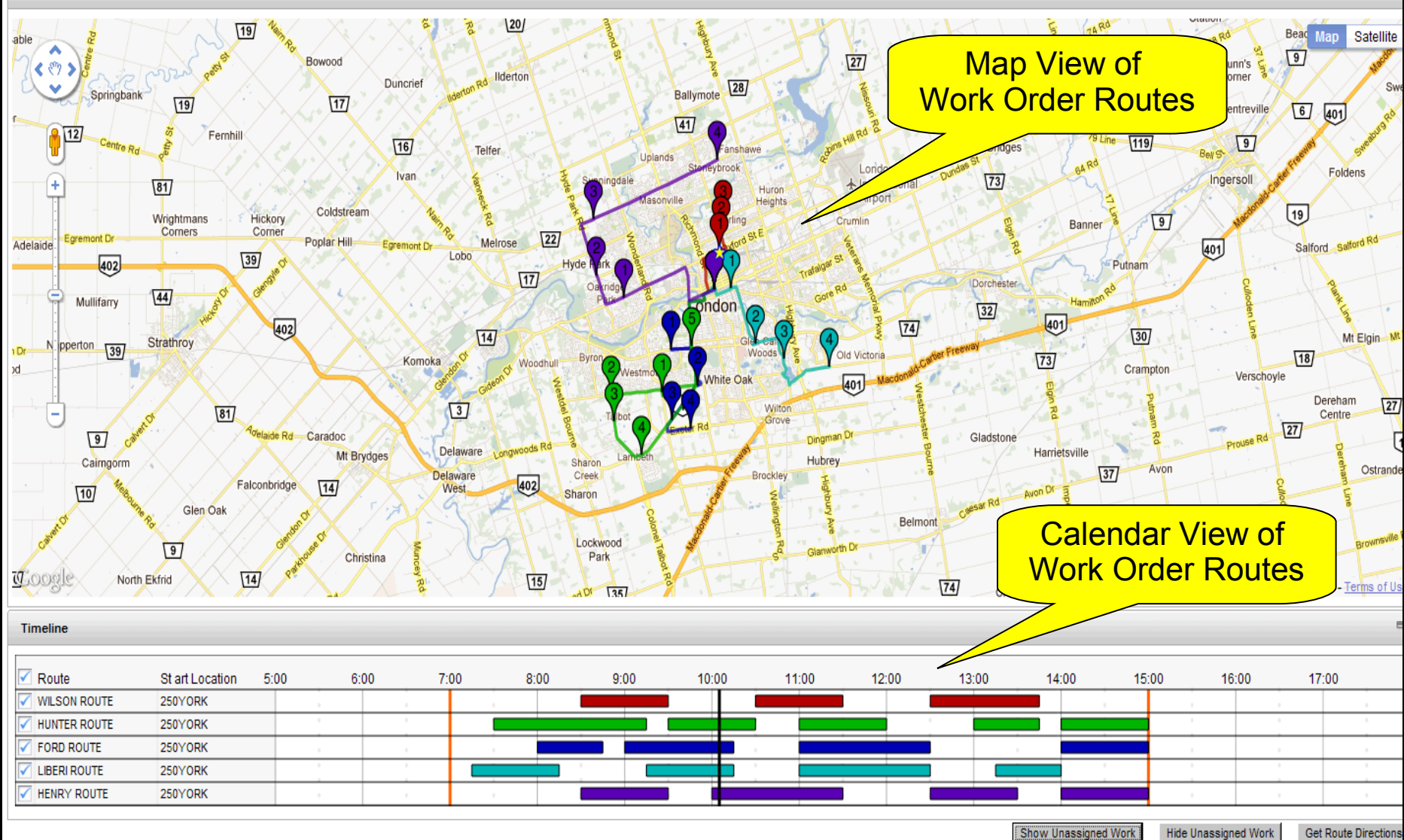

© 2012 IBM Corporation

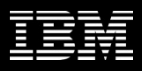

### From the Technicians Perspective

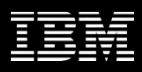

#### Revise the Technicians View

Create new mobile applications for the field technician

– Leverage existing Maximo Everyplace product

Ability to tailor the application with Application Designer tool

– New templates will be created for the field technician

View current and sequenced assignments for themselves or their crew Obtain directions where required

- View and feedback on work order details Tailorable content
- Dynamic updates of sequenced work reflecting newer higher priority work, reassignments, emergencies

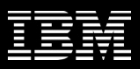

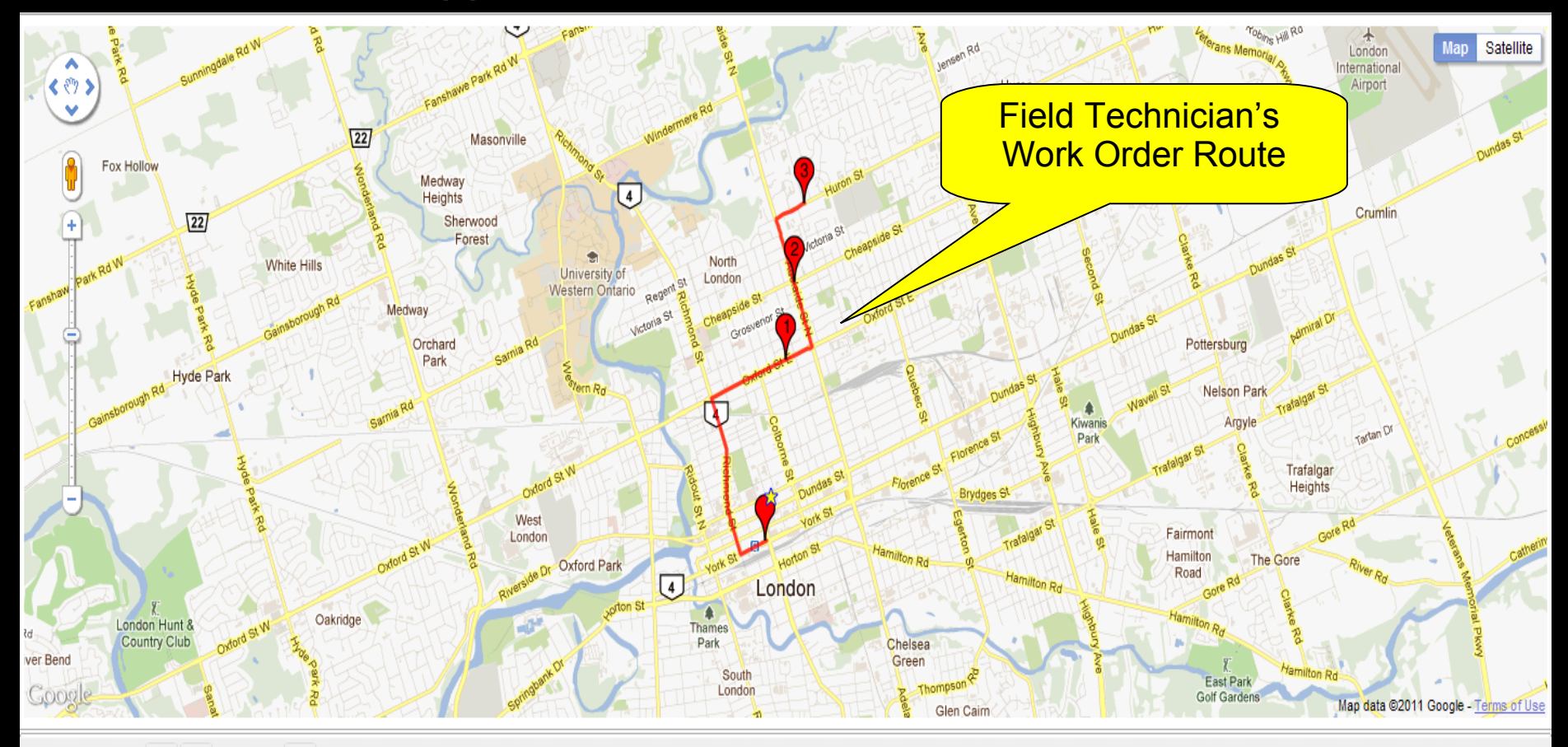

**Route Details**  $1 - 3$  of 3

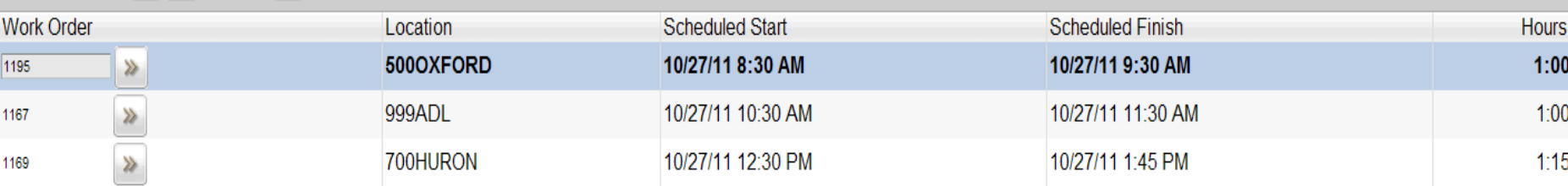

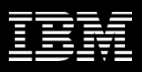

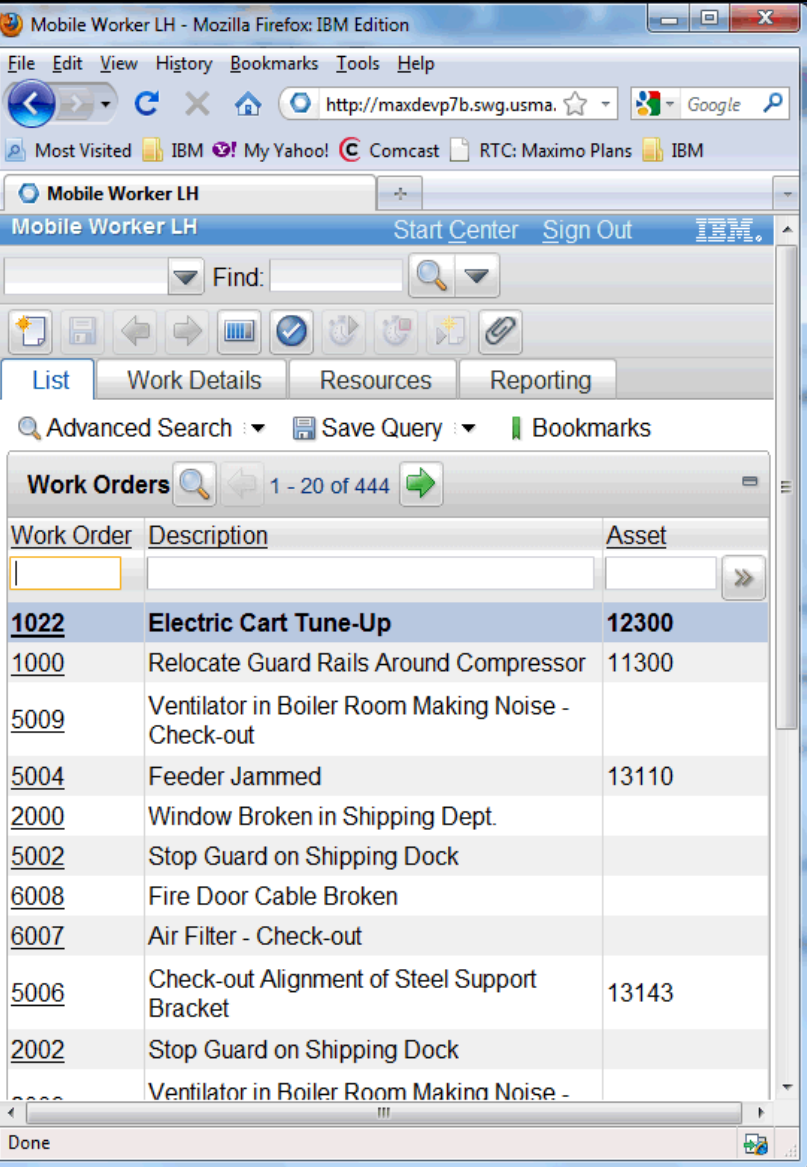

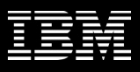

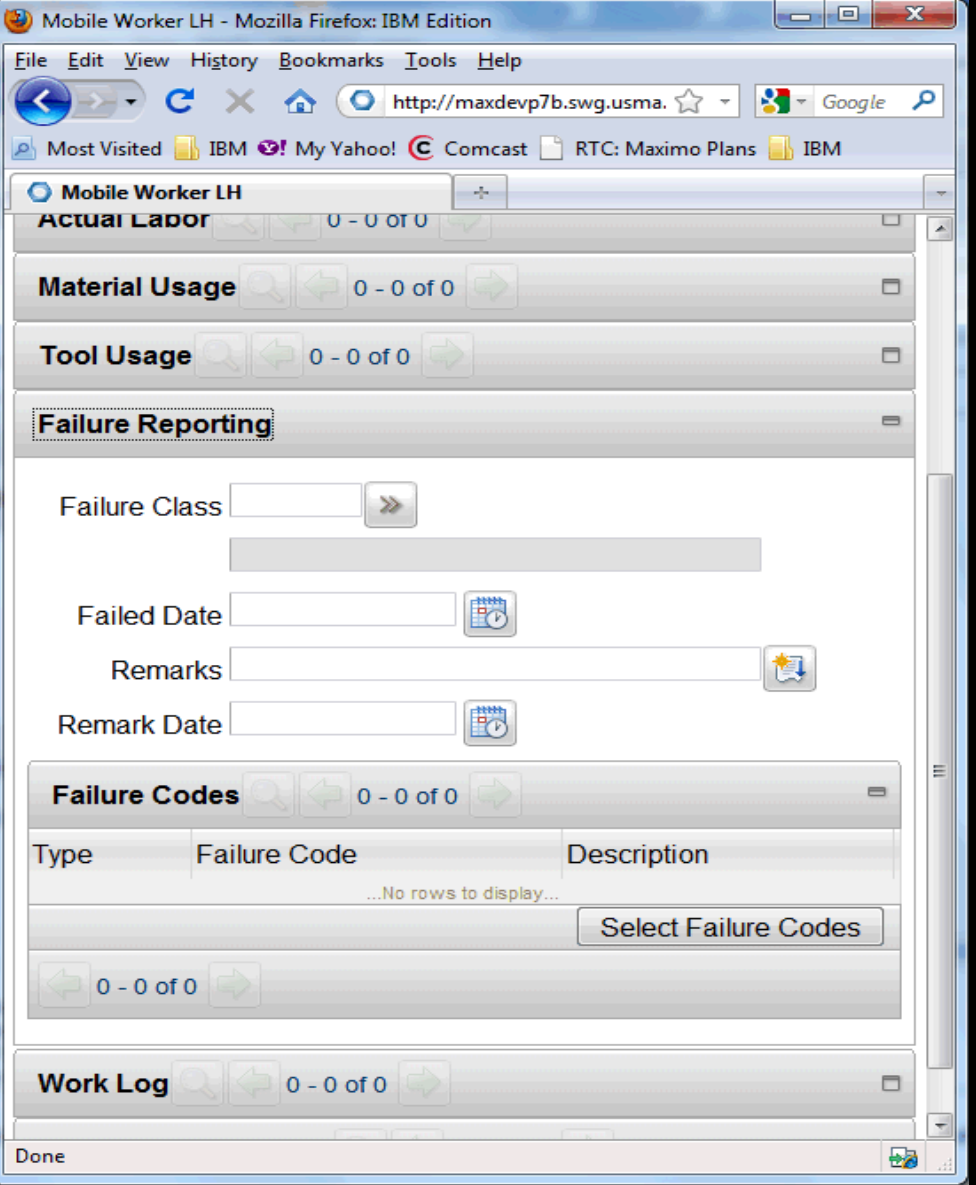

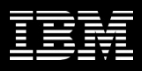

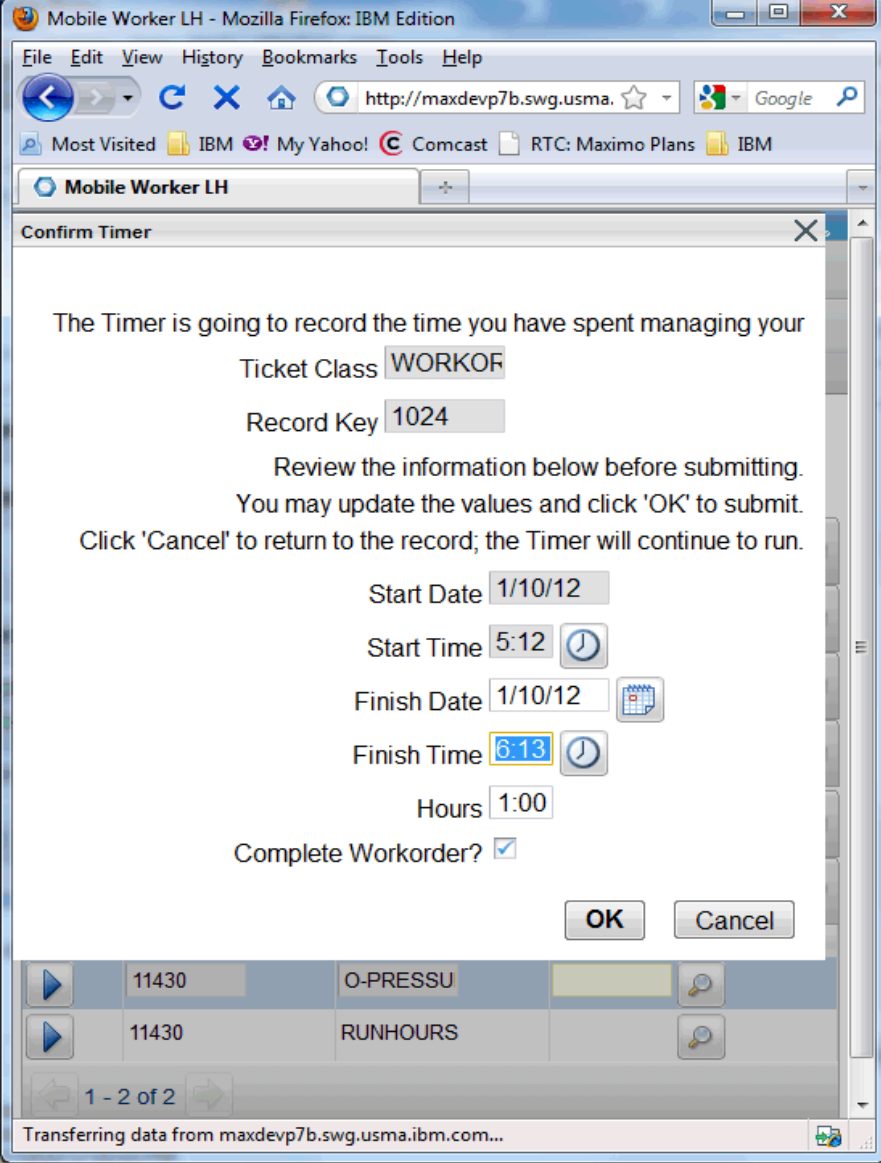

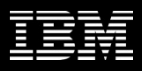

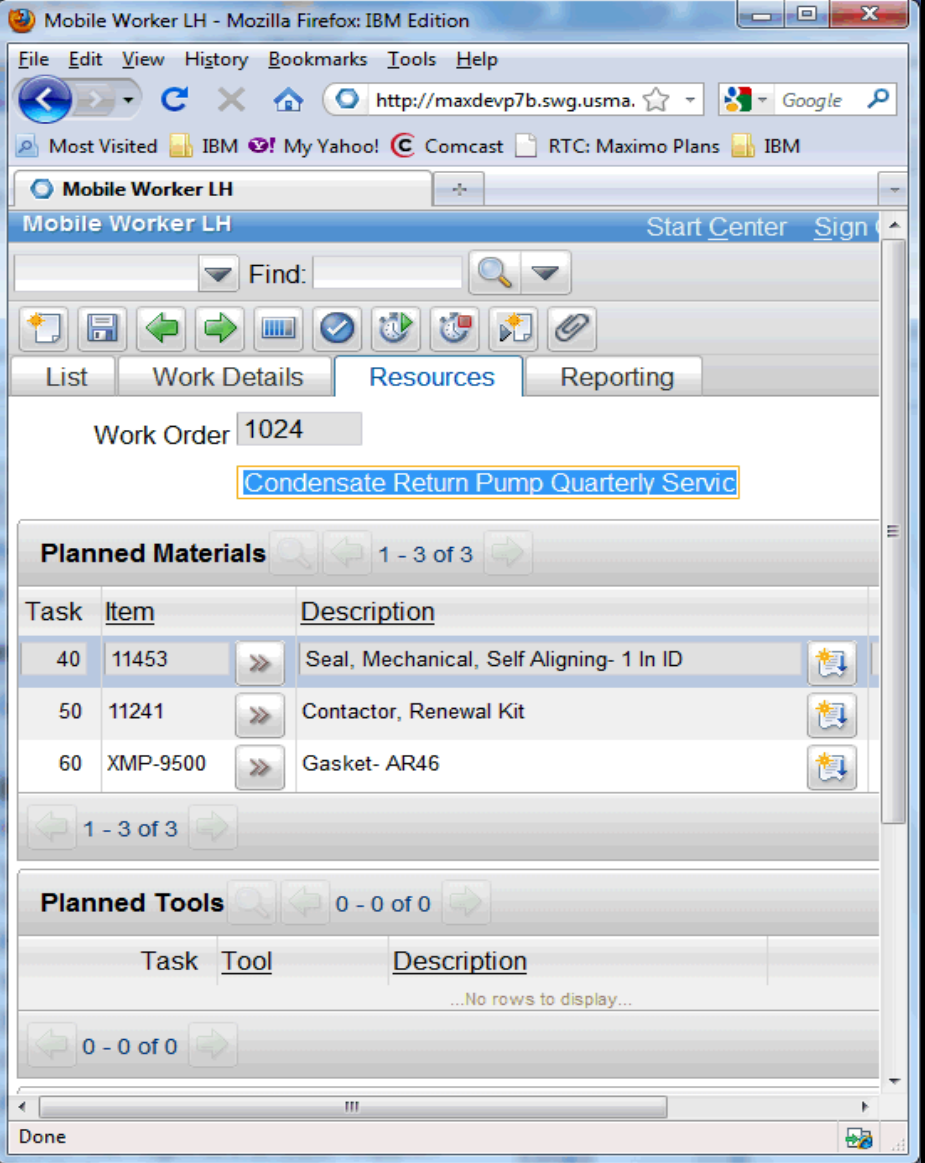

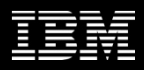

# Demo

© 2012 IBM Corporation

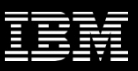

### The Summarized Work Management Vision

- Use Maximo Scheduler to:
	- Find the optimal time to schedule upcoming work by balancing:
		- Work order and Task relationships and constraints
		- Labor, Asset, Location, Craft, and Material availability
	- Drag and drop labor assignments (or automate)
- Increase the visibility of resources and crews by:
	- Leverage map UI control for dispatching of incoming work
	- Monitor progress of existing work
	- Manipulate crew and resource routes
- **Improve efficiency of field technicians** 
	- Leveraging map UI control for viewing of route stops
	- Dynamic work list based on dispatched work and automated optimization
	- Communication with neighboring resources
	- Intuitive feedback from mobile applications

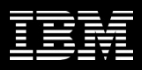

## For more information contact: Dave Calvert – dcalvert@ca.ibm.com

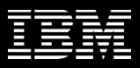

#### **Questions**

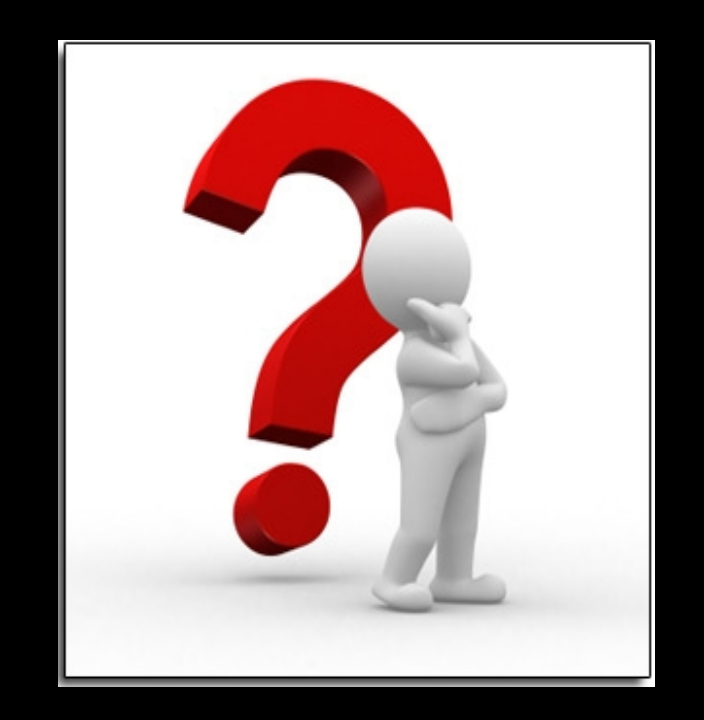